# **Dupline® DeviceNet Schnittstelle Typ G 3891 0050**

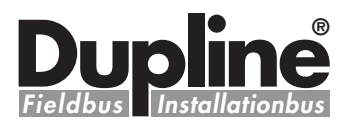

**G 3891 0050 230**

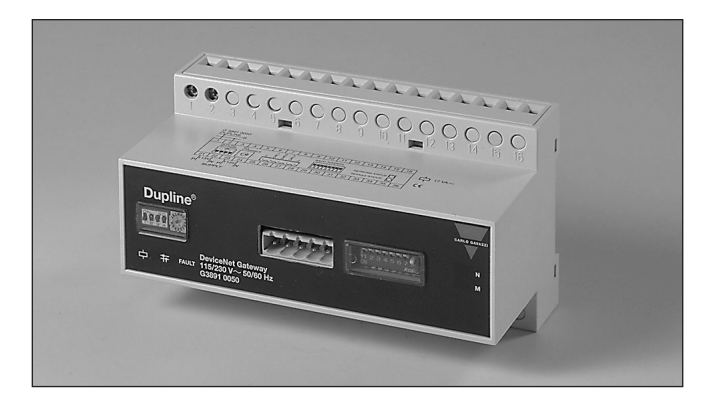

# **Produktbeschreibung Bestellschlüssel**

Dupline®-Kanalgenerator mit der Funktion eines Slaves im DeviceNet. Damit lassen sich 128 Dupline® E/A-Kanäle über das DeviceNet empfangen und steuern (SPS, PC-

Schnittstellenkarten usw. verschiedener Hersteller). Mehrere Dupline®-Schnittstellenmodule können mit demselben DeviceNet-Netzwerk verbunden werden.

- **• Eingebauter Dupline®-Kanalgenerator**
- **DeviceNet Slave**
- **Übertragungsgeschwindigkeit im DeviceNet 500 kBaud**
- **Empfangen/Senden von 128 Dupline® Ein- und Ausgangsignalen über das DeviceNet**
- **Betriebsart: Split-E/A Modus (128 Eingänge und 128 Ausgänge)**
- **Unterstützt die analogen Formate 3 1/2-stellig BCD und AnaLink**
- **Alle Dupline®-Formate (außer 8 Bit mulitiplex binär) sind im DeviceNet verfügbar**
- **• Aufrastbar auf DIN-Schiene (DIN EN 50022)**
- **LED-Funktionsanzeigen**
- **• Betriebsspannung AC**

**Typ: Dupline® Gehäusetype Typennummer Betriebsspannung**

**Einstellungen**

## **Typenwahl**

**Betriebsspannung Bestellnummer**

115/230 VAC **G 3891 0050 230**

### **Daten Signaleingang/-ausgang**

### **DeviceNet - Stecker**

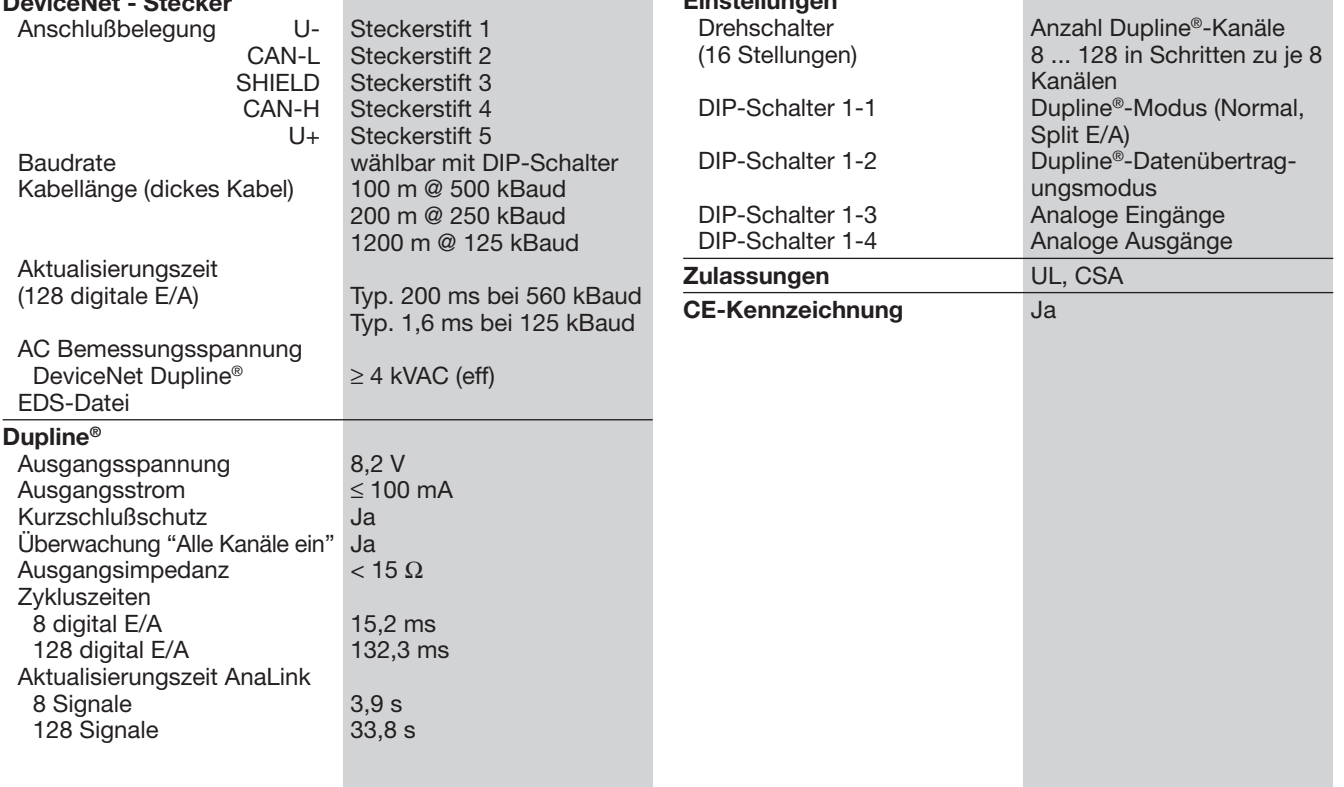

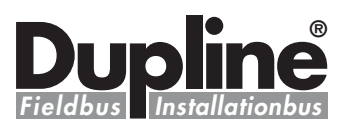

### **Allgemeine technische Daten**

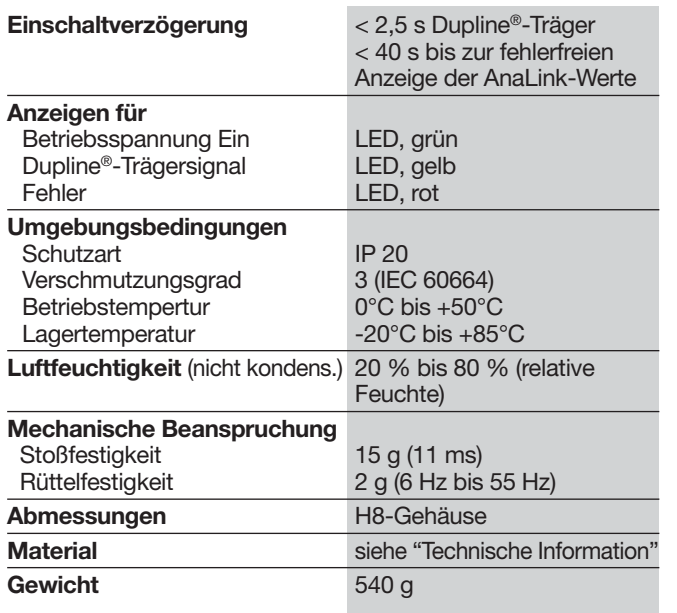

### **Daten Betriebsspannung**

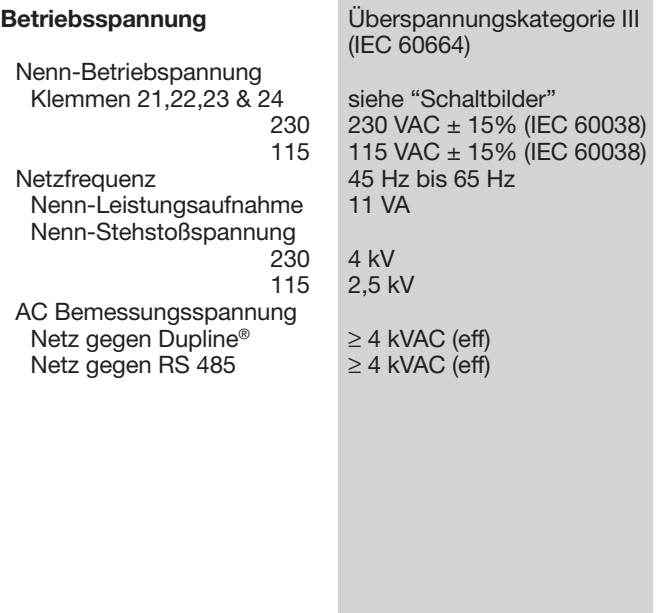

# **Schaltbilder**

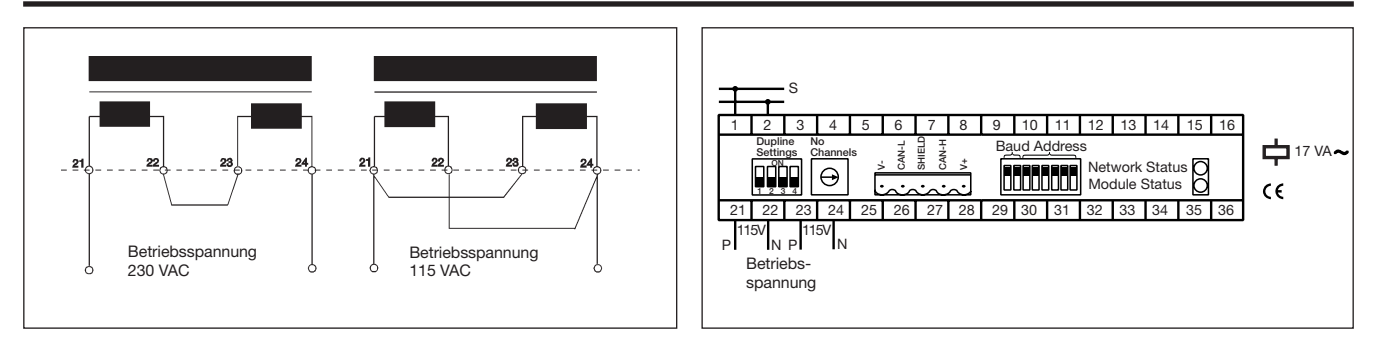

# **Arbeitsweise**

Die Dupline® DeviceNet Schnittstelle ist ein Kanalgenerator und ein DeviceNet-Slave. Damit lassen sich maximal 128 Ein-/Ausgänge vom DeviceNet-Master wie zB. SPS oder PC-Schnittstellenkarten verschiedener Hersteller ansteuern. Über die<br>zugeordneten Ausgänge zugeordneten werden die angeschlossenen Schaltelemente aktiviert. Es können mehrere Dupline®-Schnittstellenmodule in einem Netzwerk eingebaut werden und mit anderen DeviceNet-Modulen, wie Bedienpulten, Eingabegeräten, Anzeigemodulen, usw. zusammen arbeiten.

### **Einstellung am Gerät**

Unter 2 Abdeckkappen auf der Frontseite des Moduls befinden sich die Schalter für die Konfiguration des Gerätes: (siehe auch Abb. Schalterstellungen ).

Drehschalter (16 Pos.) für die Wahl der Dupline®-Kanäle 8...128 (in Schritten zu je 8

Kanälen).<br>Der de gewählte Buchstabe bestimmt die letzte verfügbare Dupline®-Kanalgruppe. Wird z.B. H gewählt, sind die ersten 64 Kanäle der Gruppen A...H verfügbar.

DIP-Schalter 1-1 Auswahl der Dupline®-Betriebsart.

Im Modus "Normal" arbeitet Dupline® wie ein Standard System, wobei der Kanalgenerator die Verbindung zwischen den Ein- und Ausgängen derselben Dupline®- Adresse herstellt. Wird z.B. ein auf Kanal B5 adressierter Eingang angesteuert, wird auch der auf B5 adressierte Ausgang - oder mehrere entsprechend adressierte Aus-<br>gänge - aktiviert. Ein aktiviert. Dupline®-Ausgang wird also entweder durch die über das<br>DeviceNet empfangenen empfangenen Daten oder durch einen auf die gleiche Dupline®-Adresse adressierten Eingang aktiviert.

Im "Split E/A-Modus" wer-

den die Dupline®-Eingangsund Ausgangsignale vom<br>Kanalgenerator getrennt Kanalgenerator behandelt. Ist z. B. der Eingang auf Kanal B5 adressiert, wird dies wie im Modus "Normal" im DeviceNet angemeldet. Es werden aber nicht automatisch die auf B5 adressierten Dupline®-Ausgänge angesteuert. Sie werden ausschließlich von den über DeviceNet empfangenen Ausgangsdaten aktiviert.

DIP-Schalter 1-2 Übertragung analoger Werte.

In der Stellung OFF werden nur digitale Ein-/Ausgangssignale übertragen. Zur Übertragung analoger Ein-/ Aus-

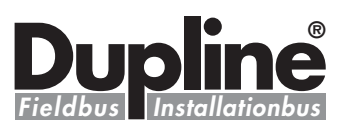

## **Arbeitsweise (Forts.)**

gangsdaten muß der Schalter in Stellung ON stehen.

DIP-Schalter.1-3 Einstellung Betriebsart "Analoge Eingangssignale".

In Stellung OFF werden analoge Eingangssignale als AnaLink-Signale interpretiert. Jeder Kanal von C1 bis P8 liest analoge 8 Bit Werte. In Stellung ON werden die Werte am analogen Eingang als 3 1/2-stellige Multiplex-Werte interpretiert. Das Multiplex-Verfahren (Synchronisation) aktiviert dafür automatisch die Kanäle A1...A4, die dann nicht mehr für andere Anwendungen zur Verfügung stehen..

DIP-Schalter 1-4 Einstellung der Betriebsart "Analoge Ausgangssignale". In Stellung OFF werden Ana-

Link-Signale ausgegeben. In Stellung ON gibt das Gerät am analogen Ausgang 31/2 stellige Multiplex-Werte aus; über die Kanäle A1...A4 wird die Multiplex-Adressierung gesteuert..

### **Dupline®-Eingangsdaten**

Die digitalen Eingangsdaten (16 Byte) aller 128 Dupline®- Kanäle werden in einem Bereich des Schnittstellenprozessors gelesen.

Ein anderer Bereich liest die analogen Eingangsdaten der 112 Kanäle (C1 bis P8) und skaliert sie in geeigneter Weise.. Jeder analoge Wert besteht aus einem 16-Bit-Wort mit dem höchstwertigen Bit für das Vorzeichen und 15 Datenbits. Die Summe aller<br>analogen Fingangsdaten **Fingangsdaten** beträgt damit 224 Bytes.

Alle Daten werden ab der Adresse 00 abgebildet, zuerst die digitalen und dann die analogen Daten. (siehe dazu "Adressierung der Einund Ausgangsdaten")

### **Dupline® Ausgangsdaten**

Die digitalen Ausgangsdaten werden gemäß der eingestellten Betriebsart ("Normal" oder, Split E/A-Modus) behandelt. Die analogen Werte werden entsprechend der Betriebsart "Analoge Ausgangssignale" skaliert und übertragen.

Bei Wahl der Betriebsart "Analoge Ausgangssignale" ist die Vermischung analoger und digitaler Daten zu vermeiden.

Die AnaLink-Ausgangssignale sind eine Folge von "1" und "0"- Impulsen. Für den Wert "0" wird eine Folge von

8 Impulsen ausgegeben, damit die Empfänger die Gültigkeit überprüfen können.

Beim Multiplex-Analogausgang werden zwei Bits für die Formatprüfung ausgegeben. Um die analogen Ausgänge zu sperren, ist der Wert –32767 (0xFFFF) an den Stellen einzutragen, an denen nur digitale Daten ausgegeben werden sollen. Wenn z.B. die Kanäle O1...P8 nur digital verwendet werden, müssen die analog abgebildeten Datenbytes ab der relativen Adresse 0xD0 bis 0XEF mit dem Wert 0xFF überschrieben werden.

## **Adressierung der Ein- und Ausgangsdaten**

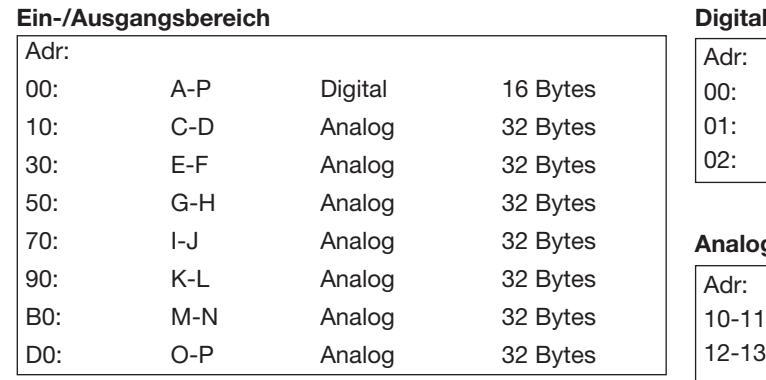

MSB LSB 00: A1. A8 B1. le Daten

### **Analoge Daten**

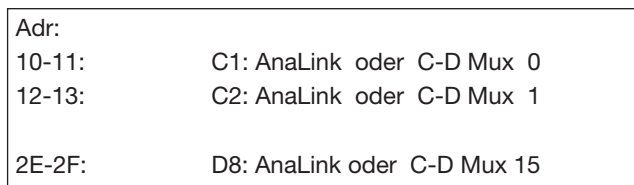

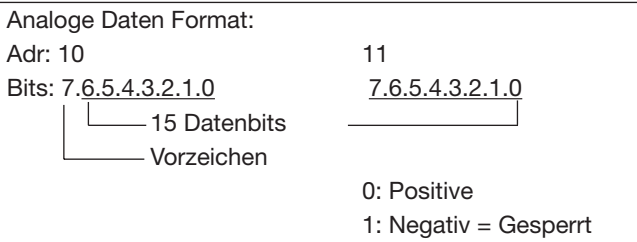

# **Anschlußbelegung DeviceNet-Stecker**

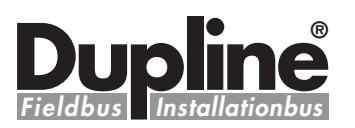

schreitung

eingeschaltet

eingeschaltet

$$
\frac{1 \quad 2 \quad 3 \quad 4 \quad 5}{2 \quad 4 \quad 5}
$$

**LED's** Netzwerk-Status

**Fehler/Störungen werden mit den LED's angezeigt**

Modul-Status

### **BUS-Anschluß**

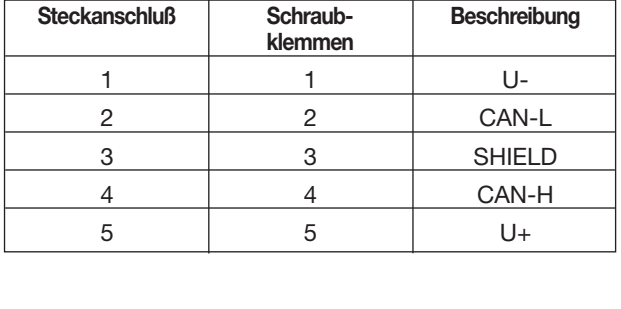

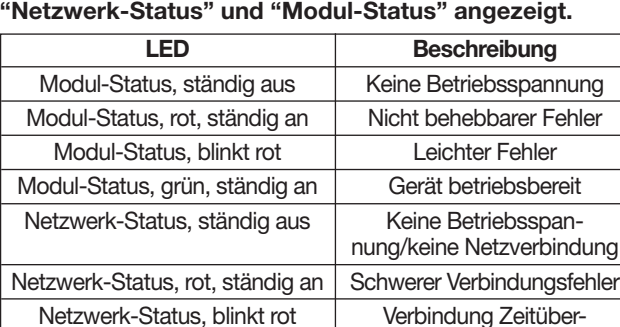

Netzwerk-Status, grün, ständig an Verbindung zum Netz

Netzwerk-Status, blinkt grün | Verbindung zum Netz nicht

## **Einstellungen am Gerät**

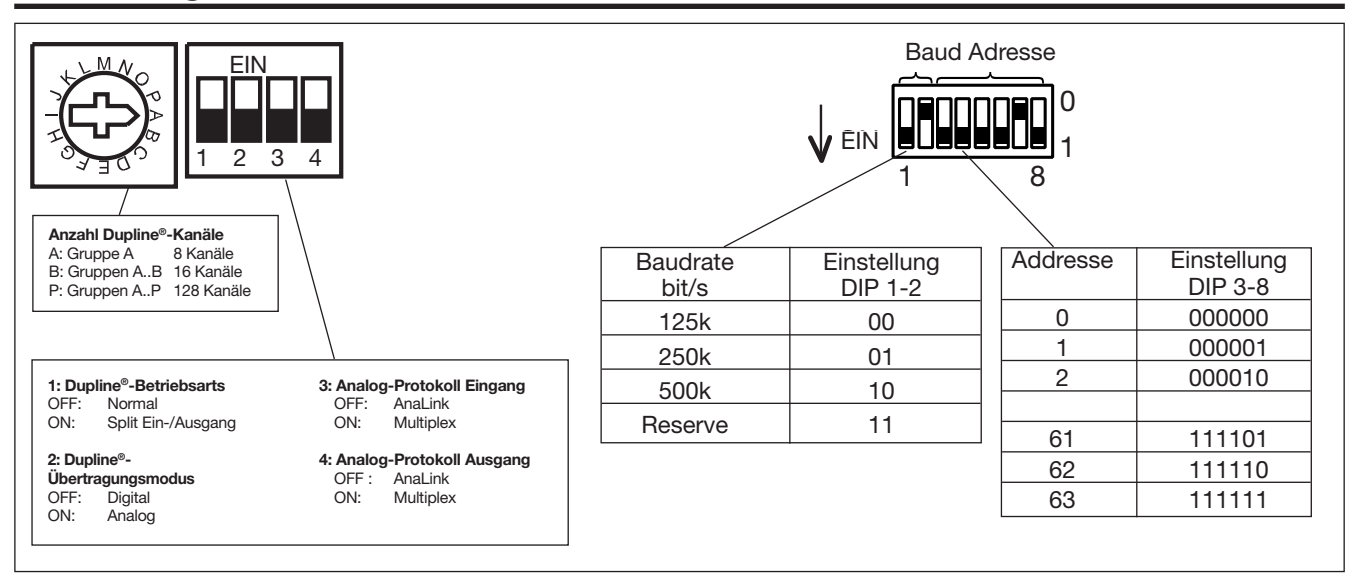

### **Abmessungen (mm)**

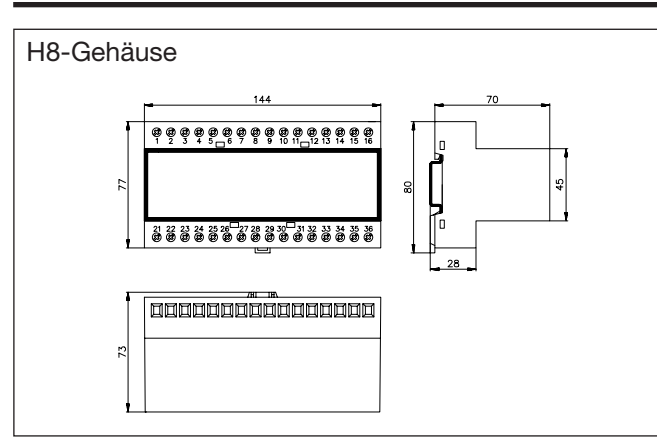